# **Picture/Componet**

# Picture displayer

Picture displayer allows to place a embedded picture (subpicture) into a picture.

# Componet displayer

A component is a picture that is assigned to component groups. It is characterized by using external local variables and preview of component while selecting from a list of components.

## To create Picture displayer

- 1. In the Drawing toolbar, click the button Picture
- Point the mouse cursor to the point of the first displayer corner and click.
  Point the mouse cursor to the point in picture and click.

# To create Component displayer

- In the Drawing toolbar, click the button Componet
  Select a component from the component selection window.
- 3. Point the mouse cursor to the point of the diagonal displayer corner and click.

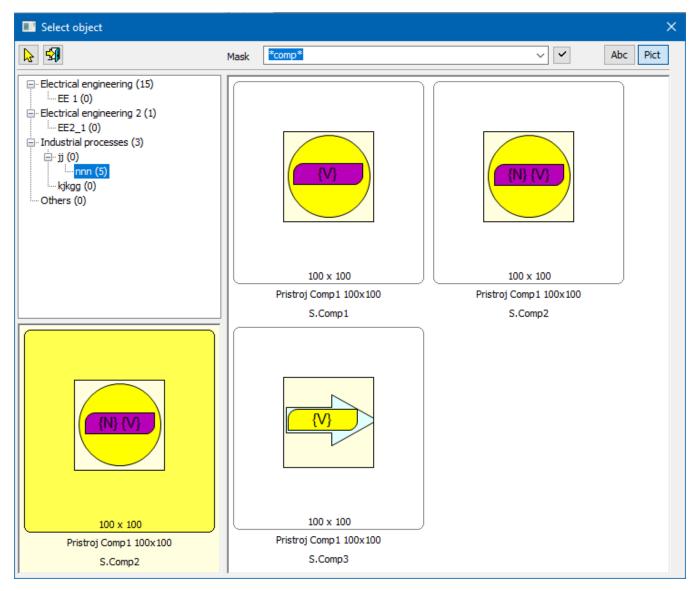

The parameters of a picture displayer are being configured in the palette Connect object through the following tabs.

# **Object**

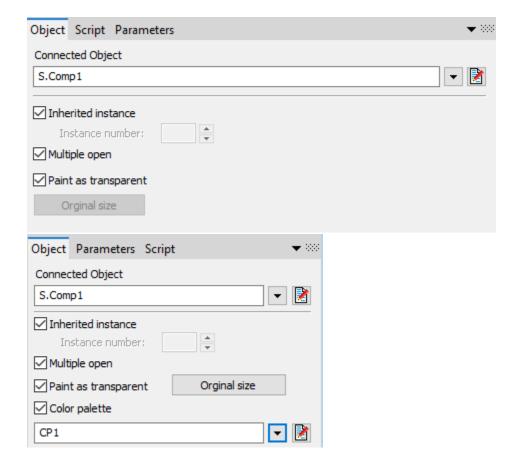

## **Connected object**

Object of Picture type to display in the displayer. If *Inherited instance* is checked, the instance number of picture, opened in the displayer (subpicture), is the same as the instance of parent picture (picture that contain this displayer). If it is inactive, the instance number may be entered directly to the *Instance number*. Checkbox *Multiple open* enables opening the subpicture of the same instance number in the multiple parent pictures simultaneously.

#### Inherited instance

If the parameter is checked, the instance number of the subpicture displayed in the displayer will be the same as the instance number of the picture.

#### Instance number

Instance number of the subpicture. The parameter is enabled if the parameter Inherited instance is not checked.

#### Multiple oper

Multiple opening of the subpicture with the same instance number in several pictures.

### Paint as transparent

If the parameter is checked, the background of the displayed scheme will be transparent.

#### Color palette

Allows you to set the color palette

## Script

### Reference variable

Specifies the name of the displayer in the form of reference variable for use in the picture script.

## Metadata

Assignment of application data (metadata) to a graphic object. If the object contains some metadata, the name of the first record will be displayed in the button. Multiple records are indicated by ",...".

### Event

The listbox allows user to select a active picture event for the displayer. The listbox contains the following active picture events:

- OnClick
- OnMouseDown
- OnMouseEnter
- OnMouseLeave
- OnUserInput

#### **Event Handler**

The button opens the active picture script to define the active picture event specified by the parameter **Event**.

# Note relating to D2000 Thin Client

**Picture displayer** does not allow the event handler (OnClick, etc.) as it is in D2000 HI. For more rules see the page Drawing rules and object properties for D2000 Thin Client.

The picture script can contains calls of RPC procedures on the assumption, that a reference variable is connected to Picture displayer in the tab Script. The syntax of such a call is e.g.:

## CALL [\_RefVarID] ProcName

From the picture script, you can change the picture linked to the displayer using the function %HI\_SetConnectedObj. The function can be also used for objects linked to displayers of *Report* and *Graph* types.

#### **Parametre**

The tab in the upper part configures the binding of the selected external variable from the table of the attached schema.

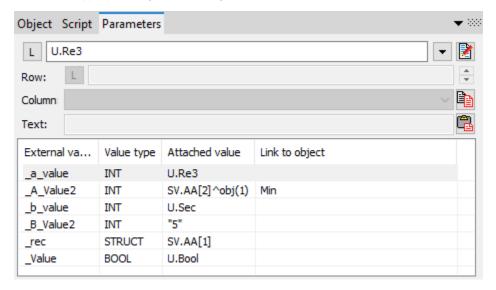

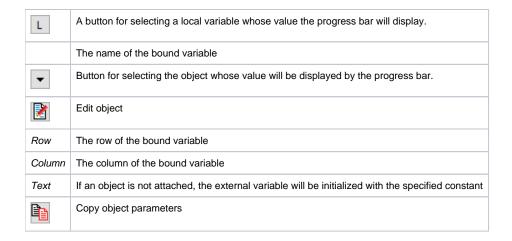

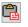

Insert object parameters - only for those that have the same external variable name

## Table:

| External variable | The name of the external variable                                                                                                    |
|-------------------|----------------------------------------------------------------------------------------------------|
| Value type        | The value type of the external variable                                                                                                    |
| Connected value   | Attached object or value                                                                                                    |
| Object reference  | In the case where the attached object is a structured variable whose cell refers to another object. The name of the object is displayed here. |

## Note:

Subpicture keeps the properties of pictures, except for:

- Subpicture may not contain a displayer of Report type.
  To close a subpicture, there is not called the event OnClose. There is called only the event OnClose of the picture.

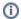

## Related pages:

Displayers Active picture manipulation functions Graphic object manipulation functions